# 傳真中繼故障排除指南

# 目錄

[簡介](#page-0-0) [必要條件](#page-0-1) [需求](#page-1-0) [採用元件](#page-1-1) [慣例](#page-1-2) [傳真和傳真中繼概述](#page-1-3) [傳真基礎知識](#page-2-0) [傳真中繼基礎知識](#page-2-1) [配置注意事項](#page-4-0) [fax rate命令](#page-4-1) [fax-relay ECM disable命令](#page-5-0) [fax NSF命令](#page-5-1) [fax protocol命令](#page-6-0) [疑難排解](#page-6-1) [1.識別和隔離問題](#page-7-0) [2.檢查基本連通性](#page-7-1) [3.檢查數字介面上的SLIP和其他錯誤](#page-8-0) [4.檢查傳真介面型別](#page-9-0) [5.確保在傳真呼叫期間載入了傳真編解碼器](#page-9-1) [6.禁用傳真中繼並更改直通編解碼器](#page-10-0) [7.檢查VoX網路上的資料包丟失](#page-10-1) [8.禁用傳真中繼ECM\(僅限Cisco專有VoIP\)](#page-11-0) [9.啟用T.38資料包冗餘\(僅限T.38 VoIP\)](#page-11-1) [10.將fax NSF命令設定為全零](#page-12-0) [11.檢查是否為FXR軟體包配置了MGCP網關](#page-12-1) [十二、解決的最後階段](#page-12-2) [調試](#page-13-0) [T.30消息](#page-13-1) [傳真中繼調試命令](#page-15-0) [傳真分析器](#page-17-0) [建立TAC案例](#page-18-0)

# <span id="page-0-0"></span>簡介

[相關資訊](#page-18-1)

本文旨在提供診斷和解決思科傳真中繼問題的基本指南。傳真與傳真中繼的技術複雜之處不詳述 ,但您應該能夠對大多數常見的傳真中繼問題進行故障排除。文中還提供傳真和思科傳真中繼的概 述。

<span id="page-0-1"></span>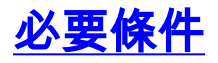

<span id="page-1-0"></span>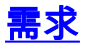

本文檔的讀者應瞭解,在Cisco IOS®網關上使用多種技術通過資料包電話網路傳遞傳<sup>真</sup>呼叫:

- 思科專有傳真中繼
- T.38傳真中繼
- 傳真傳輸
- 傳真加速
- T.37傳真儲存和轉送

此外,目前還在使用三種主要的分組電話技術,統稱為「X語音」(VoX):

- IP語音(VoIP)
- 透過框架轉送傳輸的語音(VoFR)
- 透過ATM傳輸的語音(VoATM)

本文檔的主要重點是Cisco IOS網關上的Cisco專有傳真中繼,它跨VoIP網路運行。還討論了T.38傳 真中繼和其他VoX技術。

## <span id="page-1-1"></span>採用元件

本檔案中的資訊主要基於Cisco IOS軟體版本12.2(5),不過大部分資訊也可用於其他Cisco IOS軟體 版本。

某些調試資訊是從運行Cisco IOS軟體版本12.2(7)的Cisco IOS網關獲取的。 本檔案的<mark>偵錯</mark>一節已說 明這一點。

本文中的資訊是根據特定實驗室環境內的裝置所建立。文中使用到的所有裝置皆從已清除(預設 )的組態來啟動。如果在實際網路中工作,請確保在使用任何命令之前瞭解其潛在影響。

### <span id="page-1-2"></span>慣例

如需文件慣例的詳細資訊,請參閱[思科技術提示慣例](//www.cisco.com/en/US/tech/tk801/tk36/technologies_tech_note09186a0080121ac5.shtml)。

# <span id="page-1-3"></span>傳真和傳真中繼概述

大多數現代傳真裝置都符合Group 3。Fax Group 3是一種基於標準的技術,主要由T.4和T.30 ITU建 議組成。T.4涉及到傳真裝置如何對傳真影象進行編碼,T.30詳細說明了傳真協商和通訊協定。

第3組傳真裝置設計為透過公共交換電話網路(PSTN)使用。 由於PSTN是為人類語音設計的,第3組 使用模擬編碼或調制訊號,就像使用模擬數據機。模擬數據機和傳真機都是數位設備,必須使用調 製的模擬訊號通過PSTN傳遞數位資訊。此已調制訊號通常可作為不同的音訊音調聽到。

VoX網路中的網關最初對待語音和傳真呼叫的方式相同。這兩種型別的呼叫都會導致網關載入數位 訊號處理器(DSP)中配置的語音壓縮編解碼器。 有關DSP的詳細資訊,請參閱[語音硬體:C542和](//www.cisco.com/en/US/products/hw/gatecont/ps2250/products_tech_note09186a008011537d.shtml) [C549數位訊號處理器\(DSP\)](//www.cisco.com/en/US/products/hw/gatecont/ps2250/products_tech_note09186a008011537d.shtml)。

語音壓縮編解碼器通常是高壓縮編解碼器,因此每個語音呼叫使用的頻寬較少。諸如G729和 G723之類的高壓縮編解碼器針對語音進行了最佳化,並將語音壓縮至低頻寬(8 kbps,這排除了 G.729的開銷),但仍能保持良好的品質,但是G.729和其它高壓縮編解碼器並未針對傳真進行最佳 化。事實上,傳真傳輸的已調制訊號在使用這些編解碼器時通常不能正確通過,因此傳真呼叫失敗

。有關壓縮編解碼器的詳細資訊,請參閱[IP語音 — 每次呼叫的頻寬消耗。](//www.cisco.com/en/US/tech/tk652/tk698/technologies_tech_note09186a0080094ae2.shtml)

當使用壓縮比較低或完全沒有壓縮的編解碼器(例如G.726和G.711沒有回聲消除或語音活動檢測 )時,傳真可以成功傳輸。這種通過語音編解碼器傳輸傳真的方法通常稱為*帶內傳*真或*傳真傳輸*。 一種稱為*upstreaming*的技術允許網關最初將配置的語音壓縮編解碼器載入到語音呼叫的DSP中,並 在檢測到傳真音時將其更改為低壓縮編解碼器。

使用帶內傳真,初始調制訊號由源路由器上的編解碼器編碼和壓縮,並通過VoX網路,就像它是語 音樣本一樣。然後,終端網關解壓縮和解碼樣本,並將其播放到終端傳真機。傳真中繼的功能不同 。該協定終止調制訊號,提取數位資訊,然後通過資料網路傳輸數位資訊並傳輸資料包。在終端側 ,從分組中提取、調制和播放數位資訊。

#### <span id="page-2-0"></span>傳真基礎知識

傳真呼叫可以分為兩部分:傳真協商和頁面傳輸。

半雙工傳真協商在傳真呼叫開始時進行。V.21調制高級資料鏈路控制(HDLC)資料幀以300 bps的速 度通過。這些資料幀在始發和終止傳真裝置之間以標準序列傳送。在此交換中,每個傳真裝置交換 其能力,並且兩個傳真裝置在頁面傳輸發生之前都同意傳真會話特徵。此圖顯示通過PSTN的傳統 傳真呼叫。

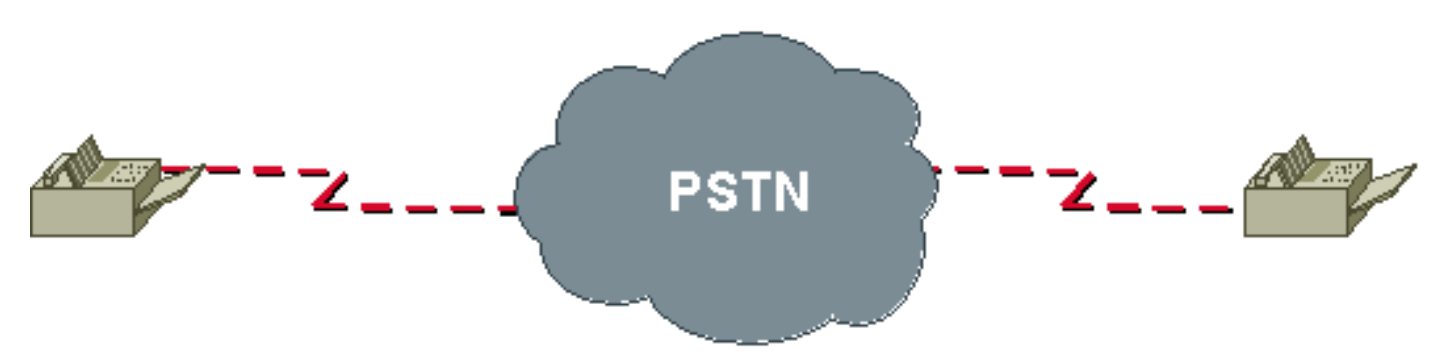

交換和協商的一些功能包括頁面傳輸速度、糾錯模式(ECM)、解析度、頁面編碼和掃描時間。頁面 傳輸速度(訓練)是一種重要的交涉,可確定傳真傳送其資訊的速度。傳真試圖根據最初交換的引 數以儘可能最高的調制速度訓練。如果較高速度的培訓失敗,傳真裝置將重新訓練到較低速度。

當傳真協商階段的培訓部分使用先前商定的引數完成時,就會發生頁面傳輸。頁面資訊被編碼成每 英吋203H x 98V點的標準解析度的掃描線。傳真影象通常使用修改哈夫曼(MH)或修改讀取(MR)編 碼進行壓縮和編碼。MH通常以20:1的比率壓縮。MR編碼通常比MH壓縮效能提高20%,但對錯誤 的恢復能力略低。

進行頁面傳輸時,使用的位元率高於呼叫建立協商中使用的初始300 BPS。在訓練中確定用於頁傳 輸的位元率。以下是傳真頁面傳輸中使用的一些常見速率:

- V.27ter 2400/4800 BPS
- V.29 7200/9600 BPS
- $\bullet$  V 17 14400 BPS

註:這些用於頁面傳輸(V.27ter、V.29、V.17)和傳真協商(V.21)的V.XX規範定義了如何通過模擬電 話線路傳送數碼資料。即使大多數資料數據機以快得多的速度遷移,資料數據機也可以使用這些規 範。

# <span id="page-2-1"></span>傳真中繼基礎知識

傳真中繼是一種技術,用於克服高壓縮語音編解碼器(G729、q723等)在嘗試傳遞傳真流量時的 缺陷。

由於傳真呼叫被視為普通語音呼叫,因此每個網關中的DSP被置於語音模式,之後將接收和處理人 類語音。在呼叫期間,如果聽到傳真應答(CED)或呼叫(CNG)音,則DSP不會干擾語音處理。它允 許音調在VoX呼叫段繼續。

普通傳真機在產生CED或聽到CNG後,會作為傳真握手的一部分傳送T.30 DIS消息。此過程通常發 生在終端傳真機上。然後,終端網關的DSP將在DIS消息開始時檢測HDLC標誌序列,並啟動傳真中 繼切換。這意味著它解除安裝語音編解碼器並載入傳真編解碼器以處理發生的傳真呼叫。

通知也會傳送到VoX網路另一端的DSP,以便傳真呼叫兩端的DSP使用傳真編解碼器。根據使用的 傳真中繼協定,通知機制會有所不同。載入傳真編解碼器後,DSP會解調T.30 HDLC幀,提取傳真 資訊,然後使用以下傳真中繼協定之一在路由器之間傳遞該資訊:

- VoIP專用思科傳真中繼 傳真中繼是通過VoIP網路傳遞傳真時的預設模式,思科傳真中繼是 預設傳真中繼型別。此功能在Cisco IOS軟體版本11.3及更高版本中受支援,廣泛可用,並使用 RTP傳輸傳真資料。
- 適用於VoIP的標準型T.38傳真 T.38已在Cisco IOS軟體版本12.1(3)T及更新版本中於某些平 台上提供。它可以通過在VoIP撥號對等體下配置的fax relay protocol t38命令啟用,並使用 UDP傳輸傳真資料。
- 適用於VoFR和VoATM的標準型FRF.11 Annex D。

需要瞭解的是,與帶內傳真或傳真傳輸不同,傳真中繼將T.30傳真音分解為其特定的HDLC幀(解 調),使用傳真中繼協定通過VoX網路傳輸資訊,然後在遠端將位元轉換迴音調(調制)。 任一端 上的傳真機傳送和接收音調,且不知道解調/調制傳真中繼過程。

思科傳真中繼和T.38傳真中繼也不同於T.37傳真儲存轉發。T.37提供基於標準的方法來允許VoIP網 關接收此資訊:

大多數思科語音網關目前支援兩種通過IP網路傳輸傳真流量的方法

1. 傳真傳輸 — 在傳真傳輸模式下,網關不會區分傳真呼叫和語音呼叫

2. 思科傳真中繼 — 在傳真中繼模式下,網關終止T.30傳真信令

思科傳真中繼和T.38傳真中繼也不同於T.37傳真儲存轉發。T.37提供基於標準的方法來允許VoIP網 關接收此資訊:

• 來自傳真機的傳真並將其轉發到支援SMTP的郵件伺服器。然後,郵件伺服器可以將傳真作為 電子郵件傳送給使用者。

• 來自郵件伺服器的電子郵件消息,並將其調製成傳真訊號,以供普通傳真機接收。

此圖說明通過VoX網路的傳真中繼。與始發和終端網關的傳真連線可以直接進入網關上的FXS埠 ,或者可以通過PBX或PSTN進入網關上的E1、基本速率介面(BRI)、FXO或E&M埠。

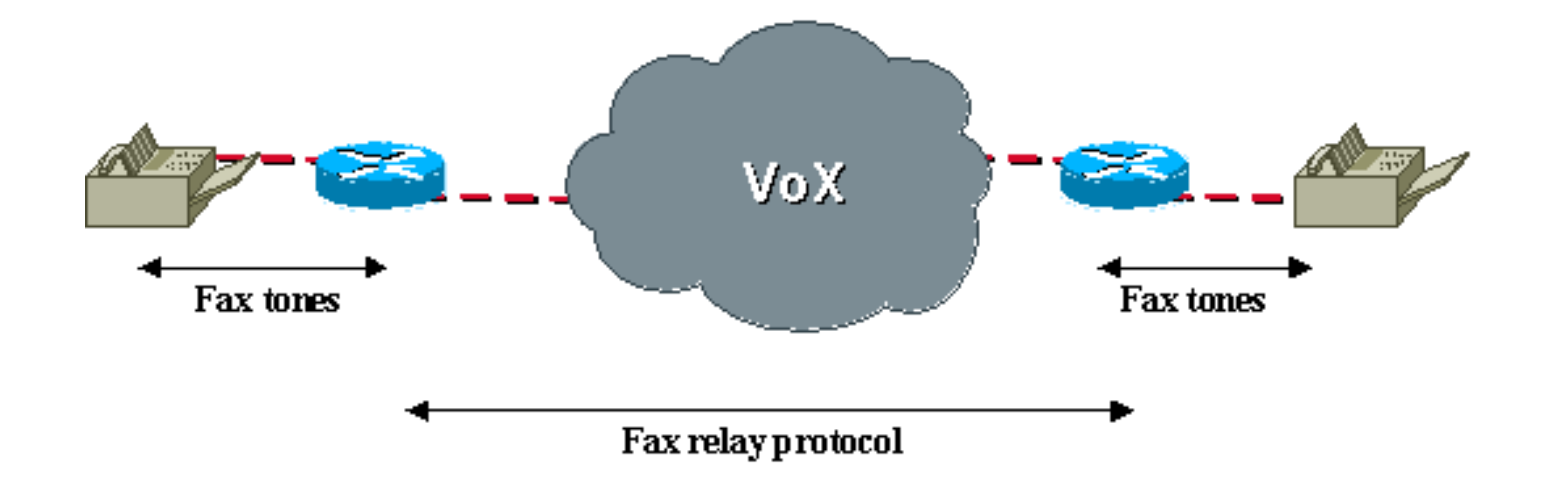

# <span id="page-4-0"></span>配置注意事項

在VoIP/VoFR/VoATM平台(例如Cisco 3810、2600、3600和5300)上,傳真中繼預設為開啟。如 果兩台路由器之間的語音呼叫成功完成,則傳真呼叫也應當可以正常工作,但當傳真中繼無法工作 或效能需要提高時,您可以先發出一些傳真中繼特定的命令,以便排除故障:

- 傳真速率
- 傳真中繼ECM禁用
- 傳真NSF
- **傳真通訊協定**

### <span id="page-4-1"></span>fax rate命令

fax rate命令在配置模式下配置在VoFR或VoIP撥號對等體下。預設設定為傳真速率語音,且不會顯 示在每個撥號對等體下的組態中。

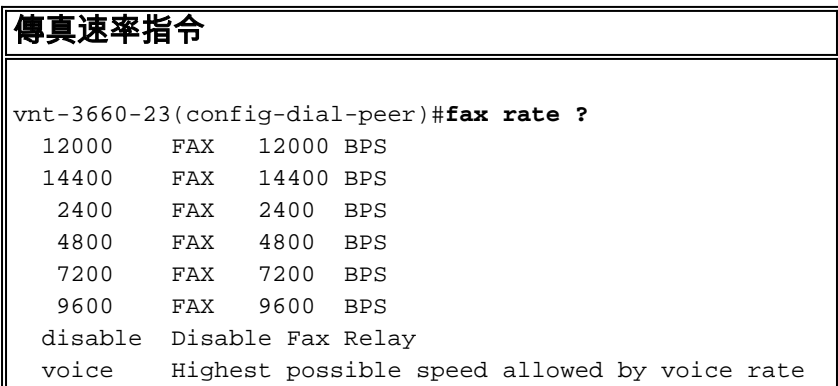

fax rate voice設定將傳真速率限製為編解碼器頻寬。此限制意味著,如果撥號對等體配置為使用將 語音壓縮為8 kbps的預設G.729語音編解碼器,則傳真速率語音設定不允許傳真呼叫超過此編解碼 器頻寬。傳真將限製為7200 BPS的頻寬,即使它最初嘗試以14400 BPS或9600 BPS的較高頻寬進 行協商。

常見的抱怨是,通過PSTN進行連線時,在特定時間內完成的傳真現在需要兩倍的時間。如果已使 用預設傳真速率語音設定配置了低頻寬編解碼器(例如g729),則會出現此行為。使用 fax rate命 令,可以將傳真傳輸配置為使用大於編解碼器壓縮的頻寬。無論是否配置了語音編解碼器,fax rate 14400命令都允許傳真呼叫協商最大為14400 BPS。此組態會解決完成時間較長的問題。

fax rate命令在VoX網路內的主要用途是為每次呼叫提供確定的頻寬使用情況。傳真速率語音設定是 預設設定,因為它可確保語音呼叫和傳真呼叫在VoX網路中使用相同的頻寬量。當傳真速率更改為 大於編解碼器頻寬的速率時,應瞭解此注意事項。此外,某些傳真機能夠以不同於預設值的速率更 穩定地操作。在這種情況下,fax rate命令可用於測試不同速度下的操作。

請注意,從路由器輸出中,如果您發出fax rate命令,也可以禁用傳真中繼。有效的故障排除方法是 禁用傳真中繼並配置高頻寬編解碼器(如G711)[。6.禁用傳真中繼並更改直通編解碼器](#page-10-0)下「故障排 除」一節中對此技術進行了討論。

#### <span id="page-5-0"></span>fax-relay ECM disable命令

fax-relay ECM disable命令僅適用於Cisco專有的傳真中繼,發出該命令的目的是禁用一對傳真機之 間的糾錯模式(ECM)協商。ECM可確保傳真頁面不會發生傳輸錯誤,這是高端機型通常具備的功能 。遺憾的是,ECM對抖動和資料包丟失的容忍度很低(約佔2%),但是當啟用此協商功能時,可 能會在有損VoX網路中導致較高的傳真故障率。終止傳真上的輸出不完整是由於資料包丟失導致的 故障症狀。

如果兩台傳真機在傳真協商階段達成一致,則啟用ECM,但在傳真中繼中,路由器會將傳真音調解 調成其真正的HDLC幀格式。因此,路由器能夠截獲並覆蓋幀中指示ECM狀態的欄位。如果傳真機 傳送它能夠進行ECM,則路由器可以更改此引數,以便其它傳真機認為不支援ECM。然後,兩台傳 真機都會被迫禁用ECM,這意味著傳真資料必須隨標準T.4資料一起傳輸。

禁用ECM後,傳真可靠性大大提高,即使資料包丟失(約10%)和延遲大幅增加。此外,此命令還 自動啟用稱為資料包丟失隱藏的Cisco IOS功能,從而重複丟失的掃描線以欺騙傳真機,使其相信已 收到所有資料。

請注意,雖然ECM可以提高有損VoX網路中傳真傳輸的成功率,但基本的網路問題依然存在,應在 出現其他問題之前加以解決。

在VoIP撥號對等下執行的一個簡單配置步驟是禁用ECM。如命令參考中所述,此命令當前僅適用於 VoIP撥號對等體。它可以為VoFR和VoATM配置,但不會禁用ECM。

#### fax-relay ECM disable命令

vnt-3660-23(config-dial-peer)#**fax-relay ECM ?** disable Disables ECM mode for fax relay

#### <span id="page-5-1"></span>fax NSF命令

fax NSF命令用於防止傳輸專有傳真功能。由於路由器的傳真中繼實現基於T.30規範對傳真音進行 解調和解碼,因此屬於專有傳輸的交易或編碼會中斷傳真中繼並導致傳真傳輸失敗。某些品牌的傳 真機使用這些專有編碼來表明增強功能的可用性,這有助於傳真製造商區分其產品和其他產品。此 功能通知通過傳真協商中的可選非標準設施(NSF)欄位進行。

當您發出fax NSF命令時,路由器會覆蓋NSF,因此只會發生標準傳真事務。超出標準第3組要求且 中斷思科傳真中繼的供應商特定設施將不可用。通常在發出此命令時,NSF設定為全零,這應該可 以修復NSF欄位引起的問題。

#### fax NSF命令

vnt-3660-23(config-dial-peer)#**fax NSF ?** WORD Two-digit country code + four-digit manufacturer

# <span id="page-6-0"></span>fax protocol命令

VoIP需要使用fax protocol命令來指定將使用的傳真中繼協定(T.38或思科傳真中繼)。

fax protocol命令 vnt-3660-23(config-dial-peer)#**dial-peer voice 3 voip** vnt-3660-23(config-dial-peer)#**fax protocol ?** cisco Use Cisco proprietary protocol system Use choice specified in global fax protocol CLI t38 Use T.38 protocol

cisco選項用於配置思科傳真中繼。t38選項禁用思科傳真中繼並啟用T.38。某些語音平台(例如 Cisco 5350和5400)僅支援T.38。為了互操作,必須在思科傳真中繼為預設值的平台上明確配置 T.38。system選項允許撥號對等體繼承使用voice service voip命令全域性配置的傳真中繼協定。如 果在voice service voip命令下未配置任何內容,則預設為思科傳真中繼。

fax protocol命令的預設設定為系統選項。由於系統選項預設為Cisco傳真中繼,因此VoIP撥號對等 體始終預設為Cisco傳真中繼,但全域性未明確配置任何內容。

```
fax protocol命令
<snip>
!
voice service voip
!
 !--- Note that there is no fax protocol configured so
the !--- default is Cisco fax relay. Any dial-peer that
points !--- here will use Cisco fax relay as the fax
protocol.
<snip>
!
dial-peer voice 3 voip
destination-pattern 1000
session target ipv4:10.1.1.1
!
!--- Note that since fax protocol is not configured
under !--- this VoIP dial-peer, the default is fax
protocol system, !--- which automatically tells this
dial-peer to inherit the !--- fax configuration from
voice service voip above.
<snip>
```
# <span id="page-6-1"></span>疑難排解

這些步驟已證明可解決大多數涉及通過VoIP、VoATM和VoFR的傳真中繼的問題。會記錄特定封裝 型別或傳真中繼型別的資訊。

## <span id="page-7-0"></span>1.識別和隔離問題

排除任何傳真中繼故障時採取的第一步是將問題簡化為最簡單的形式。當多個傳真機無法傳遞傳真 流量時,會出現許多問題。最容易隔離兩個有問題的傳真機,並集中處理簡單的拓撲。確定這些電 腦彼此連線的方式,並首先解決此對之間的問題。此外,您還應繪製完整的拓撲圖並確定傳真機的 互連方式。

一次排查一個問題可最大限度地減少混淆,並可進行系統的排查。此問題的解決方案也可能會解決 網路中的其他傳真中繼問題。大多數傳真中繼問題是由於VoX配置或網路設計不佳引起的。這些會 導致基本連線問題和物理線路或資料包丟失和抖動問題。

確定並隔離問題後,下一步是驗證基本VoX配置並監控網路的運行狀況。

#### <span id="page-7-1"></span>2.檢查基本連通性

基本傳真連線問題可能由下列因素導致:

- 正常語音連線問題。檢查傳真連線之前,請確認可以完成普通語音呼叫。如果沒有連線電話 1. ,請拔下傳真機並連線普通電話。如果普通語音呼叫無法連線,則問題可能與VoX相關,您可 以在繼續進行傳真故障排除之前,將其作為普通語音連線問題進行故障排除。
- 2. 與撥號對等體相關的配置問題,例如:匹配的撥號對等體錯誤。確保通過VoX網路在兩個方向 成功完成語音呼叫後,發出show call active voice brief 命令,並記下與每個語音呼叫匹配的撥 號對等體。**附註:**當您擁有VoIP中繼時,您應該能夠使用show call active voice brief 命令檢 視所有呼叫段。在某些版本的Cisco IOS軟體版本12.2中,show call active命令中有一個錯誤 ,且不再出現通過VoIP中繼傳送的傳真呼叫。當您發出**show call active fax brief** 命令時,該

呼叫現在被列出。有關此錯誤的詳細資訊,請參閱Cisco錯誤ID [CSCdx50212和](https://bst.cloudapps.cisco.com/bugsearch/bug/CSCdx50212) [CSCdv02561。](https://bst.cloudapps.cisco.com/bugsearch/bug/CSCdv02561)注意:確保配置的撥號對等體是匹配的對等體。在此命令輸出中,您可以看到 出站VoIP呼叫段使用對等ID 100。傳真中繼問題的一個常見原因是配置正確的撥號對等體不是 匹配的撥號對等體。在終端網關上沒有配置任何特定的入站VoIP撥號對等體也很常見,Cisco IOS軟體會選擇第一個適當的(和預設的)VoIP撥號對等體作為入站撥號對等體。此入站撥號 對等體的引數可能與源網關上的出站撥號對等體的引數不匹配。出站和入站VoIP撥號對等體並 不總是要求您有相同的配置。但是,當您遇到傳真中繼問題時,請確保您在終端路由器上有專 用的入站VoIP撥號對等體,並且其配置與源路由器上的出站VoIP撥號對等體的配置匹配。連 線ISDN的路由器的此配置是目標模式「5...」的特定匹配VoIP撥號對等體的示例。 源網關上的 出站和終端網關上的入站。有關呼入和撥出、VoIP和POTS匹配的撥號對等體的詳細資訊,請 參[閱語音 — 瞭解在Cisco IOS平台上呼入和撥出撥號對等體的匹配方式。](//www.cisco.com/en/US/tech/tk652/tk90/technologies_tech_note09186a008010fed1.shtml)可用於檢查撥號對等 體匹配情況的另一種方法是發出debug voip ccapi inout 命令。此命令的debug輸出將顯示一條 ssaSetupPeer消息,該消息列出了與被叫號碼匹配的所有撥號對等體。後面會顯示 ccCallSetupRequest消息,並顯示outbound peer選項,該選項表示已選擇出站VoIP撥號對等 體。如果為同一目標配置了多個VoIP撥號對等體,則初始呼叫設定可能會失敗,而另一個撥號 對等體已嘗試。在這種情況下,調試中將出現另一個ccCallSetupRequest。在終端語音網關上 ,如下所示的debug voip ccapi inout call trace的第一行將是帶有peer\_tag選項的 cc\_api\_call\_setup\_ind消息,該選項引用終端網關上的入站VoIP撥號對等體。一端或兩端的撥

號對等體配置不正確確認匹配的正確撥號對等體(在此案例中是始發網關的撥號對等體100和 終端路由器的撥號對等體400)後,在配置中確認已為傳真正確配置撥號對等體。在呼叫的兩 端檢查的一些常見錯誤如下:使用低頻寬編解碼器時,傳真中繼被禁用(即,已在撥號對等體 上發出<mark>fax rate disable</mark>命令)。一個語音網關上的撥號對等體配置為思科傳真中繼,但另一個語 音網關是思科5350/5400。思科5350/5400僅支援T.38,因此協商將失敗。終端網關上用於入 站的預設撥號對等體和預設引數與源網關上的出站撥號對等體不匹配。不正確的比較型別美國

的壓擴型別是µ-law;對歐洲和亞洲來說,這是一部法律。您可以發出show voice call命令檢視 當前配置的值。如果在BRI或E1埠上,路由器上的壓擴型別與所連線裝置上的壓擴型別不匹配 ,呼叫有時會失敗,有時會連線,但語音會嚴重失真,以致人無法識別,會出現高低音噪音級 別。在Cisco IOS軟體版本12.2(3)中,compand-type命令不在BRI連線埠上,且壓擴型別為預 設值。有關此錯誤的詳細資訊,請參閱Cisco錯誤ID [CSCdv00152和](https://bst.cloudapps.cisco.com/bugsearch/bug/CSCdv00152)[CSCdv01861](https://bst.cloudapps.cisco.com/bugsearch/bug/CSCdv01861)。

- 3. 與撥號對等體無關的其他基本連線問題包括:網關對上的Cisco IOS軟體不相容。同樣,並非 總是要求Cisco IOS軟體版本相符,但建議在有問題時檢查版本。壓縮即時傳輸通訊協定 (cRTP)。存在與cRTP相關的幾個已知問題。可以對這些問題進行修復,因此當出現問題時禁 用cRTP是明智的做法,可以檢查Cisco IOS軟體升級是否是適當的操作過程。在Cisco AS5300語音網關上,確保VCWare和Cisco IOS軟體相容。
- 通過PSTN的傳真連線問題。如果語音呼叫在兩個方向上都工作,但傳真呼叫在至少一個方向 4. 上失敗,請檢查這兩個電腦之間的正常傳真是否在PSTN上工作。換句話說,請確保傳真機成 功使用PSTN互相傳輸傳真,而無需通過VoX網路。如果不能,則傳真機可能會出現問題,需 要先解決這些問題,然後再考慮傳真中繼問題。

## <span id="page-8-0"></span>3.檢查數字介面上的SLIP和其他錯誤

如果執行傳真中繼的路由器使用任何T1或E1數字連線,請確保它們沒有錯誤。傳真中繼對數字介面 上的錯誤非常敏感,尤其是粘滯。這些錯誤在語音呼叫中不會明顯,但可能會導致傳真失敗。

show controller T1(E1)1/0命令 vnt-3660-23c#**show contr t1 1/0** T1 1/0 is up. Applique type is Channelized T1 Cablelength is long gain36 0db No alarms detected. alarm-trigger is not set Version info Firmware: 20010805, FPGA: 15 Framing is ESF, Line Code is B8ZS, **Clock Source is Line.** Data in current interval (132 seconds elapsed): 0 Line Code Violations, 0 Path Code Violations **0 Slip Secs**, 0 Fr Loss Secs, 0 Line Err Secs, 0 Degraded Mins 0 Errored Secs, 0 Bursty Err Secs, 0 Severely Err Secs, 0 Unavail Secs

源網關和終端網關的T1或E1控制器應無錯誤。如果發生錯誤,請在呼叫中多次重複show controller(T1、E1和1/0)命令,檢視錯誤數量是否增加。最常見的滑動問題是導致計時錯誤的同步問 題。

在封包語音網路中,通常足以確認路由器來自線路的時鐘。如果沒有,確保在控制器級別輸入clock source line命令,但在VoATM或TDM網路中(其中建立了計時分層結構,並且路由器需要通過網路 ),需要考慮其他事項。計時計畫文檔提供了有關同步計時的詳細資訊。

在26xx/366x路由器上,當您使用[AIM VOICE卡](//www.cisco.com/en/US/docs/ios/12_2/12_2x/12_2xb/feature/guide/ft_gins2.html)時,除非您新增[network-clock-participate](//www.cisco.com/en/US/docs/ios/12_2/12_2x/12_2xb/feature/guide/ft_gins2.html#wp1029695)和 [network-clock-select](//www.cisco.com/en/US/docs/ios/12_2/12_2x/12_2xb/feature/guide/ft_gins2.html#wp1085344) 命令,否則控制器將顯示「受控滑塊」。

在Cisco MC3810平台上,您需要配置network-clock-select命令,然後發出show network-clock命令 以確保配置生效。

在Cisco 7200VXR平台上,語音卡需要frame-clock-select命令。此命令對7200VXR語音網關尤為重 要,因為預設情況下,內部TDM匯流排不是由本地振盪器驅動的。由於E1中繼通常同步到電話網路

,因此結果會導致隱藏計時錯誤和間歇性傳真傳輸問題。更多詳細資訊請參閱Cisco錯誤ID [CSCdv10359](https://bst.cloudapps.cisco.com/bugsearch/bug/CSCdv10359)。

在C4224 MFT卡上,當他們接受來自線路的時鐘時,在控制器t1 x/y下,您需要發出clock source loop-timed命令。此設定將控制器時鐘與系統時鐘分離。然後需要設定network-clock-select命令。 在本例中,它是network-clock-select 1 t1 x/y。

# <span id="page-9-0"></span>4.檢查傳真介面型別

在某些平台(包括Cisco 3660、5300、5350、5400和5800)上,路由器預設為傳真介面型別資料 機。fax interface-type modem全域性配置命令強制傳真呼叫到數據機(通常用於T.37儲存和轉發傳 真)而不是DSP。要使思科傳真中繼正常工作,必須將傳真呼叫傳送到DSP,這意味著必須使用fax interface-type vfc命令對其進行配置。

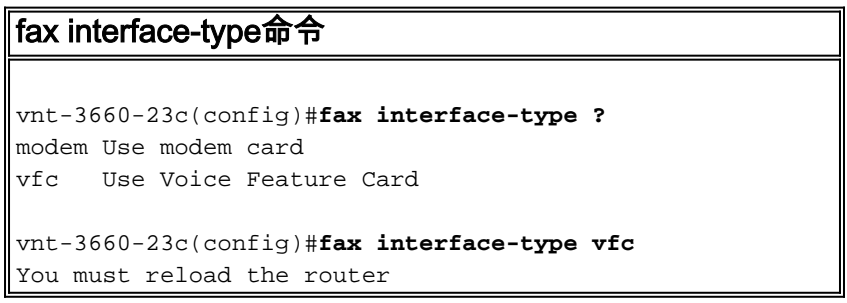

確保重新載入路由器,否則命令不會生效。在使用思科傳真中繼(或T.38)的平台上,傳真呼叫將 失敗,因此這是一個要檢查的重要命令。

在12.2版之前的Cisco IOS軟體版本中,fax interface-type vfc命令不是必需的。當其中一個語音閘 道升級到Cisco IOS軟體版本12.2或更新版本時,通常會出現此問題。

#### <span id="page-9-1"></span>5.確保在傳真呼叫期間載入了傳真編解碼器

傳真協商階段結束時,每台傳真機都會在其LCD螢幕上顯示遠端傳真機ID。如果傳真編解碼器未成 功下載,傳真機不太可能完成協商。另一方面,如果未顯示遠端傳真機ID,則應該進一步調試此區 域。

有兩種方法可以確保語音網關檢測到傳真傳輸並成功載入傳真編解碼器。

- 1. 發出debug vtsp all命令和debug voip ccapi inout呼叫跟蹤。本文檔的<u>調試</u>部分將詳細討論這些 調試。
- 發出show voice trace命令。Show命令在路由器上比debug命令消耗的資源少,在生產網路中 2. 更可取。以下是在ISDN介面上show voice trace命令的輸出示例。

show voice trace命令 BrisVG200gwy01#**show voice trace 1/0:15** 1/0:15 1  $1/0:15$  2  $1/0:15$  3 1/0:15 4 1/0:15 5 1/0:15 6 1/0:15 7  $1/0:15 8$  $1/0:159$ 

```
1/0:15 10 State Transitions: timestamp (state, event) ->
...
63513.792 (S_SETUP_REQUEST, E_TSP_PROCEEDING) ->
63515.264 (S_SETUP_REQ_PROC, E_TSP_ALERT) ->
63515.264 (S_SETUP_REQ_PROC, E_CC_BRIDGE) ->
63515.332 (S_SETUP_REQ_PROC, E_CC_CAPS_IND) ->
63515.332 (S_SETUP_REQ_PROC, E_CC_CAPS_ACK) ->
63515.348 (S_SETUP_REQ_PROC, E_CC_CAPS_IND) ->
63515.348 (S_SETUP_REQ_PROC, E_CC_CAPS_ACK) ->
63515.356 (S_SETUP_REQ_PROC, E_CC_CAPS_IND) ->
63515.356 (S_SETUP_REQ_PROC, E_CC_CAPS_ACK) ->
63518.656 (S_SETUP_REQ_PROC, E_CC_REQ_PACK_STAT) ->
63518.660 (S_SETUP_REQ_PROC, E_DSP_GET_VP_DELAY) ->
63518.660 (S_SETUP_REQ_PROC, E_DSP_GET_VP_ERROR) ->
63518.660 (S_SETUP_REQ_PROC, E_DSP_GET_RX) ->
63518.660 (S_SETUP_REQ_PROC, E_DSP_GET_TX) ->
63521.028 (S_SETUP_REQ_PROC, E_CC_REQ_PACK_STAT) ->
63521.028 (S_SETUP_REQ_PROC, E_DSP_GET_VP_DELAY) ->
63521.028 (S_SETUP_REQ_PROC, E_DSP_GET_VP_ERROR) ->
63521.028 (S_SETUP_REQ_PROC, E_DSP_GET_RX) ->
63521.028 (S_SETUP_REQ_PROC, E_DSP_GET_TX) ->
63524.128 (S_SETUP_REQ_PROC, E_TSP_CONNECT) ->
!--- Fax tone detected: 63529.352 (S_CONNECT,
E_DSP_TONE_DETECT) -> 63529.356 (S_LFAX_WAIT_ACK,
E_PH_CODEC_ACK) -> !--- Fax codec being downloaded to
DSPs: 63529.356 (S_LFAX_DOWNLOAD, E_pH_CODEC_FAX) ->
63529.356 (S_LFAX_DOWNLOAD, E_DSPRM_PEND_SUCCESS) ->
```
## <span id="page-10-0"></span>6.禁用傳真中繼並更改直通編解碼器

在前面的步驟中,您建立了語音呼叫工作模式,傳真通過PSTN工作模式,並且傳真中繼路徑中的 所有數字介面均無錯誤。此步驟確定傳真是否可以在禁用傳真中繼的情況下通過。在 VoIP/VoATM/VoFR撥號對等體下,輸入以下內容:

#### fax rate disable命令

```
vnt-3660-23(config)#voice-port 2/0:15
vnt-3660-23(config-voiceport)#no echo-cancel enable
vnt-3660-23(config)#dial-p voice 3
vnt-3660-23(config-dial-peer)#fax rate disable
vnt-3660-23(config-dial-peer)#codec g711ulaw
vnt-3660-23(config-dial-peer)#no vad
```
確保在兩個網關上輸入這些命令。這些命令禁用傳真中繼、禁用回聲取消,並強制呼叫使用不帶 VAD的高頻寬編解碼器。然後,路由器會像正常語音呼叫一樣對音調進行取樣,並使用高頻寬編解 碼器(G.711),捕獲儘可能精確的樣本。在另一端重放的音調將儘可能準確。此步驟的警告是,由於 G.711是64 kbps的頻寬編解碼器,因此新增額外的傳輸協定開銷時,每個呼叫將消耗高達80 kbps(對於VoIP)。

如果測試是肯定的,那麼我們完成了兩件事。首先,如果每個呼叫的頻寬消耗不是網路的主要問題 ,則現在存在傳真中繼問題的潛在傳真直通解決方法。其次,更重要的是,如果頻寬消耗是一個問 題,該問題被隔離到傳真中繼軟體中,您應開啟TAC案例。

如果此測試失敗,則很可能無論導致傳真呼叫在傳真中繼中失敗的原因是什麼,都會導致此測試的 失敗。首先要注意的是,網路可能會出現大量抖動或丟包。

### <span id="page-10-1"></span>7.檢查VoX網路上的資料包丟失

判斷是否有封包遺失的最簡單且最準確的方法是進行以下操作:

- 1. 在VoX撥號對等體上禁用VAD。
- 在傳真機所連線的同一連線埠之間撥打電話。(傳真機可以用作普通電話,或者可以將手機連 2. 線到傳真機所連線的相同埠)。
- 3. 當呼叫連線時,請執行以下操作:發出show voice dsp命令。從輸出中可看出,其中一個 DSP通道已載入已配置的編解碼器。通常「TX/RX-PAK CNT」列顯示傳輸和接收資料包計數 器相等,這意味著沒有資料包丟失。如果計數器不相等,資料包可能會丟失。在30秒的間隔內 多次鍵入show voice dsp命令,以確定差異是否增大以及資料包是否丟失。發出show voice call summary命令,以檢視分配給語音呼叫的埠(以及時隙,如果適用)。鍵入terminal monitor,然後發出show voice call命令和語音埠(以及時隙,如果適用)以獲取詳細的DSP統 計資訊。在輸出的「\*\*\*DSP VOICE VP\_ERROR STATISTICS\*\*\*」部分,查詢計數器。它們 通常為0或低於20。如果計數器高於20,請調查資料包丟失。

如果網路看起來有損,期望傳真中繼可靠地工作是不合理的。可以禁用ECM,但可能需要進行進一 步調查以確保端到端地調配QoS,以便語音和傳真中繼流量具有優先順序並且不會在擁塞中丟失。 [Related Information部](#page-18-1)分包含有關如何解決語音品質問題的詳細資訊。

### <span id="page-11-0"></span>8.禁用傳真中繼ECM(僅限Cisco專有VoIP)

對於存在資料包丟失和大量抖動的網路,請禁用ECM以改進傳真中繼呼叫。發出fax-relay ECM disable 命令(將在本文檔的「配置」部分中詳細討論)以關閉ECM,以便可以容忍更大的抖動和 資料包丟失。

發出fax-relay ECM disable命令以提高有損網路中的傳真中繼效能,但建議將此命令用於基本故障 排除。即使網路中沒有明顯的抖動問題,此命令有時也可以幫助確定傳真中繼問題。此命令在 VoFR和VoATM撥號對等體下可用,但當前僅適用於VoIP。

注意:此命令也會啟用資料包丟失隱藏功能。

#### fax-relay ECM disable命令

```
vnt-3660-23(config-dial-peer)#dial-peer voice 3
vnt-3660-23(config-dial-peer)#fax-relay ECM disable
```
## <span id="page-11-1"></span>9.啟用T.38資料包冗餘(僅限T.38 VoIP)

如果用於VoIP的T.38用作傳真中繼協定,則如果您在兩個網關上的相應撥號對等體下配置此命令 ,則可以啟用T.38資料包冗餘功能:

T.38封包備援 vnt-3660-23(config-dial-peer)#**fax protocol t38 Ls-redundancy X Hs-redundancy Y**

其中X > 0和Y = 0(僅更改Ls冗餘)

如果正在使用Cisco專有傳真中繼,則禁用ECM的另一種或附加選項是將傳真中繼協定更改為 T.38,以便可以測試T.38資料包冗餘功能。此功能可以緩解由於丟包導致的故障,但請注意 ,T.38資料包冗餘顯著增加了頻寬使用量,最好儘可能消除丟包。

## <span id="page-12-0"></span>10.將fax NSF命令設定為全零

fax NSF命令對傳真機品牌非常有用,這些品牌在為專用編碼進行傳真協商時更改了NSF欄位。此 命令允許執行傳真中繼的路由器覆蓋嘗試實現專有編碼的傳真機所做的設定。在fax NSF命令可用 之前,這些品牌的傳真機的傳真中繼將失敗。通常,fax NSF命令用於將NSF欄位設定為全零,這 會從兩端強制進行標準傳真協商。此命令在某些品牌(如Harris和Lanier)中已經成功,建議在傳真 中繼失敗時使用。

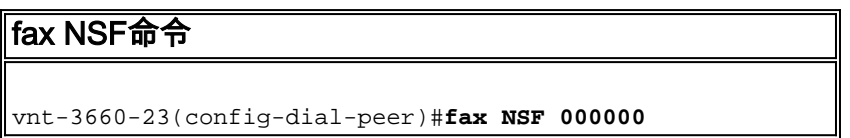

## <span id="page-12-1"></span>11.檢查是否為FXR軟體包配置了MGCP網關

從PSTN到傳真伺服器的T.38傳真呼叫失敗且如果Cisco Unified Communications Manager跟蹤顯示 support\_FXR=0,則MGCP網關可能缺少FXR包配置。在這種情況下,將這些命令新增到MGCP網關 :

no mgcp fax t38 inhibit mgcp package-capability **fxr-package** mgcp default-package **fxr-package**

之後,重置網關,傳真呼叫開始工作。

# <span id="page-12-2"></span>十二、解決的最後階段

如果上述故障排除步驟未能解決傳真中繼問題,則可能需要更高級的故障排除。以下是您在向思科 技術協助中心(TAC)提交案例之前需嘗試的額外步驟:

• **瞭解發生故障的傳真機的品牌和型號,並就已知問題調查這些品牌和型號。**有時,存在可解決 特定品牌傳真機問題的CARE案例或錯誤。例如,[在Bug Search Tool](https://bst.cloudapps.cisco.com/bugsearch/?referring_site=btk)(僅限註冊客戶)上搜尋 Pitney Bowes傳真時顯示Pitney Bowes傳真機和思科傳真中繼存在錯誤[\(CSCdu78373](https://bst.cloudapps.cisco.com/bugsearch/bug/CSCdu78373) (僅限註 冊客戶))。 此錯誤不在Cisco IOS軟體中,但當連線兩端的傳真裝置是Pitney Bowes 9920s或 9930s時,此錯誤與Pitney Bowes的專有傳真訊號通訊協定不相容。因應措施是在傳真機上停 用專有通訊協定,或停用傳真中繼和使用高頻寬編解碼器。**已知警告**已知警告是產品的軟體版 本中的意外行為或缺陷。此表包含有關思科語音網關上傳真支援的已知問題的資訊。如果您有 CCO帳戶,則可以在思科錯誤追蹤器系統工具(稱為錯誤搜尋工具)上搜尋已知問題。若要存 取Bug Search Tool,請執行以下其中一項工作:在Web瀏覽器中輸入

<https://bst.cloudapps.cisco.com/bugsearch/>。表1已知警告

- 使用搜尋工具查詢出現問題的Cisco IOS軟體版本中的已知傳真問題。在上一步中,搜尋特定傳 真品牌以識別特定傳真品牌與思科傳真中繼代碼之間的已知問題。下一步是執行一般搜尋,因 為安裝的Cisco IOS軟體版本中可能存在傳真中繼錯誤。例如,如果使用VoFR的傳真中繼在 Cisco IOS軟體版本12.1(2)T中無法使用,您可以在CCO上使用Bug Toolkit搜尋錯誤。在本示例 中,您將使用以下值:主要版本:12.1修訂版:2功能/元件:VoFR關鍵字:傳真其中一個錯誤 是Cisco錯誤ID [CSCdr65984](https://bst.cloudapps.cisco.com/bugsearch/bug/CSCdr65984)(僅限註冊客戶),標題為「fax does not work for vofr」。 此錯 誤導致所有VoFR傳真中繼失敗,因此需要升級到不再存在此錯誤的Cisco IOS軟體版本。
- **消除硬體故障。**在某些情況下,如果逐個排除潛在的問題來源,則更容易隔離問題。更換不同 的硬體部件並在網關之間使用備用IP連線。如果有額外的硬體可用,這些步驟可幫助您:使用

路由器上的不同埠。如果您的組態涉及兩個使用E1或T1連線到PBX或PSTN的閘道,且如果您 有FXS連線埠可用,請嘗試將傳真機直接連線到語音閘道上的FXS連線埠。此過程將幫助您在 排除E1卡故障、電話端問題或E1同步或電纜問題可能性時進一步隔離問題。嘗試使用其他硬體 。如果您有另一個語音網關具有FXS埠,請嘗試使用乙太網交叉電纜將其直接連線到每個語音 網關,並使用連線到FXS埠的傳真機傳送傳真。此過程有助於確定VoX網路中是否存在諸如排 隊、分段或優先順序排序等問題。

• **在路由器上使用debug命令確定問題。**有關debug命令的詳細資訊,請參閱「調試」部分,這些 命令對排除傳真中繼故障很有用。

# <span id="page-13-0"></span>調試

## <span id="page-13-1"></span>T.30消息

如果您不熟悉典型傳真傳輸中的消息傳送,則可能難以理解調試。這是單頁傳真傳輸中發生的基本 T.30事務的圖形表示。

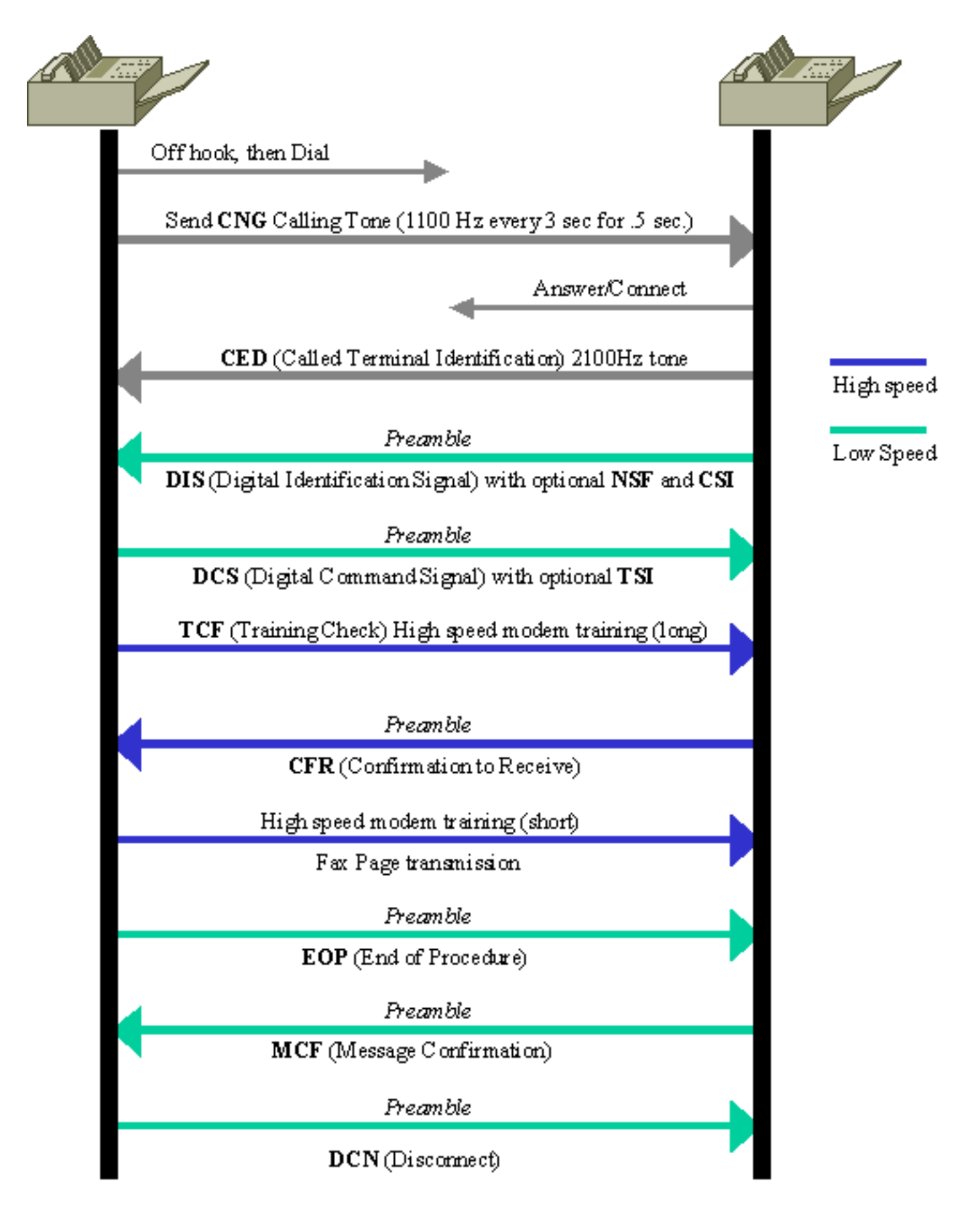

這些事務詳情的描述超出本文檔的範圍,但是這些是在傳真中繼中可見的基本事務的定義。該清單 按字母順序排列,便於快速參考,並包括調試思科傳真中繼時常見的消息。有關此報文傳送的更多 深入資訊或未列出的報文的資訊,請參閱T.30規範。

- CED(被叫終端標識) 在應答傳真呼叫時由終端傳真裝置傳送的2100 Hz訊號。此訊號暫時禁 用連線上存在的回聲消除器,為資料傳輸準備線路。
- CFR(確認接收) 確認先前消息和培訓已完成,可以開始傳真頁傳輸的響應。
- CNG(**呼叫音**) 一個1100 Hz的音,開啟半秒後關閉3秒。此訊號將傳真終端識別為非語音裝 置。該訊號還指示發起傳真終端等待來自終端傳真終端的DIS訊號。
- **CRP(命令重複**) 表示前一個命令接收錯誤,需要重複的響應。(選用)
- CSI(被**叫使用者標識)** 可用於通過其國際電話號碼提供被叫傳真終端的特定標識。(選用 )
- DCN(斷開連線) 結束傳真呼叫並且不需要響應。
- DIS (數字標識訊號) 標識被叫傳真終端的功能。
- **DTC(數位傳輸命令)** 對DIS訊號所識別功能的響應。在這裡,主叫傳真終端將其功能與被 叫傳真終端的DIS消息中提供的功能相匹配。
- EOM ( 消息結束) 表示完整的傳真資訊頁的結束。
- EOP(**程式結束)** 表示傳真資訊的完整頁的結束,不再傳送其他頁面。繼續傳真呼叫的斷開 連線階段。
- FTT(**未能訓練)** 用於拒絕訓練訊號並請求重新訓練(重新訓練通常發生在較低的調制速度 )。
- MCF (消息確認) 表示消息已接收令人滿意。
- MPS ( 多頁訊號 ) 表示傳真資訊的完整頁的結束以及接收方已準備好接收其他頁。
- NSF(**非標準設施)** 可用於確定T系列規格未涵蓋的特定功能或要求。(選用)
- RTN(Retrain Negative)-表示沒有令人滿意地接收以前的消息。需要進行重新培訓(通常以較低 的調制速度進行)。
- RTP(正向重新培訓) 表示已收到完整消息, 在重新培訓後可能會收到其他消息。
- **TCF(培訓檢查) 通過高速**T.4調制系統傳送(與之前的T.30信令使用的300 kbps V.21調制 相比),以驗證培訓並指示以此傳輸速率傳送的傳真頁的可接受性。
- TSI ( 傳輪使用者標識) 指示傳輸 ( 呼叫) 傳真終端的標識。 ( 選用)

#### <span id="page-15-0"></span>傳真中繼調試命令

以下是有用的傳真中繼調試命令:

- [debug fax relay t30 all](#page-15-1)
- [debug vtsp all](#page-17-1)
- [debug vtsp vofr subframe 3](#page-17-2)

#### <span id="page-15-1"></span>debug fax relay t30 all

使用debug fax relay t30 all命令啟用思科傳真中繼的調試。

debug fax relay t30 all命令

```
vnt-3660-23c#debug fax relay t30 all
Debugging fax relay t30
```
這是來自失敗的傳真中繼會話的調試副本。這是執行Cisco IOS軟體版本12.2(7a)的來源傳真閘道的 偵錯。

debug fax relay t30 all命令輸出

```
vdtl-3810-3b#
Dec 5 07:49:13.073: 1/2:62 1281347052 fr-entered (10ms)
Dec 5 07:49:17.985: 1/2:62 1281351950 fr-msg-det CRP
```

```
Dec 5 07:49:20.105: 1/2:62 1281354070 Fr-MSG-TX NSF
Dec 5 07:49:20.655: 1/2:62 1281354620 Fr-MSG-TX good
crc,
 19 bytes
Dec 5 07:49:20.720: 1/2:62 1281354680 Fr-MSG-TX DIS
DEC 5 07:49:22.350: 1/2:62 1281356310 fr-msg-det TSI
DEC 5 07:49:23.045: 1/2:62 1281357000 fr-msg-det DCS
DEC 5 07:49:27.346: 1/2:62 1281361290 Fr-MSG-TX FTT
DEC 5 07:49:28.836: 1/2:62 1281362780 fr-msg-det TSI
DEC 5 07:49:29.531: 1/2:62 1281363470 fr-msg-det DCS
DEC 5 07:49:29.740: 1/2:62 1281363680 fr-msg-det bad
crc,
 0 bytes
DEC 5 07:49:30.362: 1/2:62 1281364300 fr-msg-det bad
crc,
 0 bytes
DEC 5 07:49:30.804: 1/2:62 1281364740 fr-msg-det bad
crc,
 0 bytes
DEC 5 07:49:30.852: 1/2:62 1281364790 fr-msg-det bad
crc,
 0 bytes
DEC 5 07:49:33.868: 1/2:62 1281367800 Fr-MSG-TX FTT
DEC 5 07:49:35.414: 1/2:62 1281369340 fr-msg-det TSI
DEC 5 07:49:36.113: 1/2:62 1281370040 fr-msg-det DCS
DEC 5 07:49:36.515: 1/2:62 1281370440 fr-msg-det bad
crc,
 0 bytes
DEC 5 07:49:36.908: 1/2:62 1281370830 fr-msg-det bad
crc,
 0 bytes
DEC 5 07:49:37.559: 1/2:62 1281371480 fr-msg-det bad
crc,
 0 bytes
DEC 5 07:49:37.784: 1/2:62 1281371700 fr-msg-det bad
crc,
 0 bytes
DEC 5 07:49:37.900: 1/2:62 1281371820 fr-msg-det bad
crc,
 0 bytes
DEC 5 07:49:40.133: 1/2:62 1281374050 Fr-MSG-TX FTT
DEC 5 07:49:41.888: 1/2:62 1281375800 fr-msg-det TSI
DEC 5 07:49:42.583: 1/2:62 1281376490 fr-msg-det DCS
DEC 5 07:49:43.173: 1/2:62 1281377080 fr-msg-det bad
crc,
 0 bytes
DEC 5 07:49:44.937: 1/2:62 1281378840 fr-msg-det bad
crc,
 0 bytes
DEC 5 07:49:45.386: 1/2:62 1281379290 fr-msg-det bad
crc,
 0 bytes
DEC 5 07:49:46.941: 1/2:62 1281380840 Fr-MSG-TX FTT
DEC 5 07:49:48.503: 1/2:62 1281382400 fr-msg-det DCN
DEC 5 07:49:50.631: 1/2:62 1281384520 fr-end-dcn
```
此調試顯示傳真中繼內的DSP中發生的T.30事件。從DSP角度進行的調試與傳真裝置互動非常重要 ,因此任何「Fr-MSG-TX」或傳輸消息都將從DSP傳輸到連線的傳真裝置。DSP稱其檢測到的任何 消息或「fr-msg-det」消息都是從連線的傳真裝置接收的消息。此圖說明發出debug fax relay t30 all命令時DSP消息的方向流。

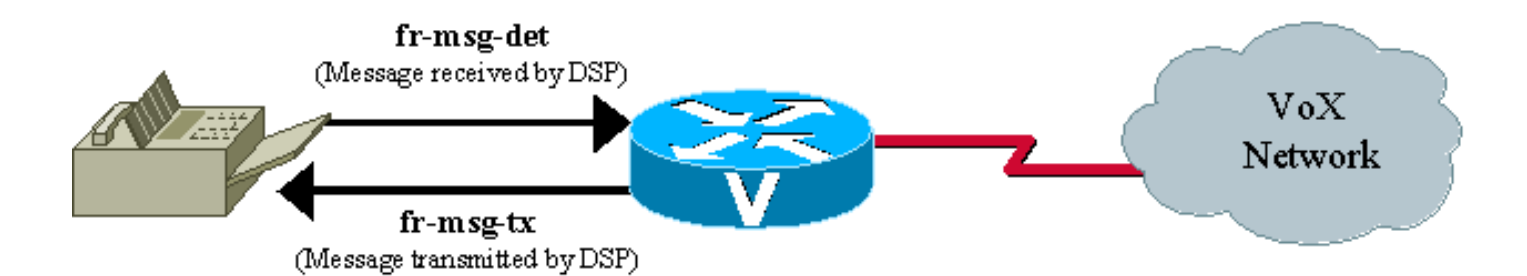

從偵錯中失敗的傳真事務中,您可以看到幾個「錯誤crc」訊息,其後是來自遠端的未能訓練 (FTT)訊息。從調試結果看,問題似乎與培訓訊號有關。從另一端返回的crc錯誤和FTT(無法訓練 )消息表明訊號已損壞或與思科傳真中繼協定不相容。此調試來自使用Lexmark Optra傳真機發生 的傳真中繼問題。Lexmark支援V.34,並嘗試以V.34速率連線。思科傳真中繼不支援V.34,並且發 生培訓錯誤。如需更多詳細資訊,請參閱Cisco錯誤ID [CSCdv89496\(](https://bst.cloudapps.cisco.com/bugsearch/bug/CSCdv89496)僅限註冊客戶)。

[Working Examples of T.30 Debugs](/content/en/us/support/docs/voice/fax-modem-over-ip/40623-faxrelay-tsguide-debug-t30.html)頁提供了有關如何讀取這些調試的詳細資訊,以及成功的調試和 ECM模式傳真分析器跟蹤的示例。

#### <span id="page-17-1"></span>調試vtsp all

還有其他debug命令可用於排除傳真中繼問題。這些調試將不像T.30調試那樣容易讀取或提供更多 資訊,但它們仍然有用。

語音電話服務提供商(VTSP)是一種體系結構,它定義了Cisco IOS呼叫控制和DSP端點之間的介面 ,DSP端點通過模擬或數字介面連線到標準電話裝置,例如PBX、傳真或中央辦公室。

對於VoIP T.38或傳真中繼,<mark>debug vtsp all</mark>可提供來自路由器的有用狀態資訊。如故障排除一節中 所述,此debug命令可用於確定傳真編解碼器是否已下載到DSP,[如語音電話服務提供商調試](/content/en/us/support/docs/voice/fax-modem-over-ip/40624-faxrelay-tsguide-debug-vtsp.html)頁中 所示。

#### <span id="page-17-2"></span>Debug vtsp vofr subframe 3

另一個對使用VoFR和VoATM的傳真有幫助的傳真中繼debug命令是debug vtsp vofr subframe 3。 此命令輸出具有Annex D傳真中繼負載型別的FRF11幀。即使只有一個傳真中繼呼叫,此命令也有 大量輸出,並且十六進位制必須解碼(FRF11規範有助於十六進位制解碼)。

### 其他Debug命令

- 1. 要調試T.38功能交換問題,請使用debug cch323 h245命令。
- 2. 要調試應用程式和DSP之間的DSP消息交換,請使用以下debug命令:**debug vtsp alldebug** voip ccapi inout debug hpi all(在Cisco 5300/2600/3600和使用TI c54x DSP的所有其他語音 平台上) debug nextport vsmgr detail(在NextPort DSP平台(Cisco 5400、5850)上)

## <span id="page-17-0"></span>傳真分析器

有時,有必要超越思科語音網關的調試功能,以解決傳真中繼問題。協定分析器和傳真分析器等工 具可用於檢視傳真中繼操作中發生的情況。傳真分析器(例如QualityLogic提供的Genoa ChannelProbe/FaxProbe或HP Telegra)可以放置在傳真裝置和思科網關之間,以捕獲發生的情況

。當您需要檢視路由器之間交換的傳真中繼封包時,通訊協定分析器(例如監聽器和Domino)可能 會很有用。

解決複雜問題的能力有時需要結合使用多種裝置 — 用於捕獲每台傳真機上的傳真流量的分析器以及 用於捕獲傳真中繼資料包的協定分析器。發出一個傳真呼叫來重現問題,然後從連線的裝置捕獲資 訊進行分析。此圖顯示了此測試裝置在網路中的位置。

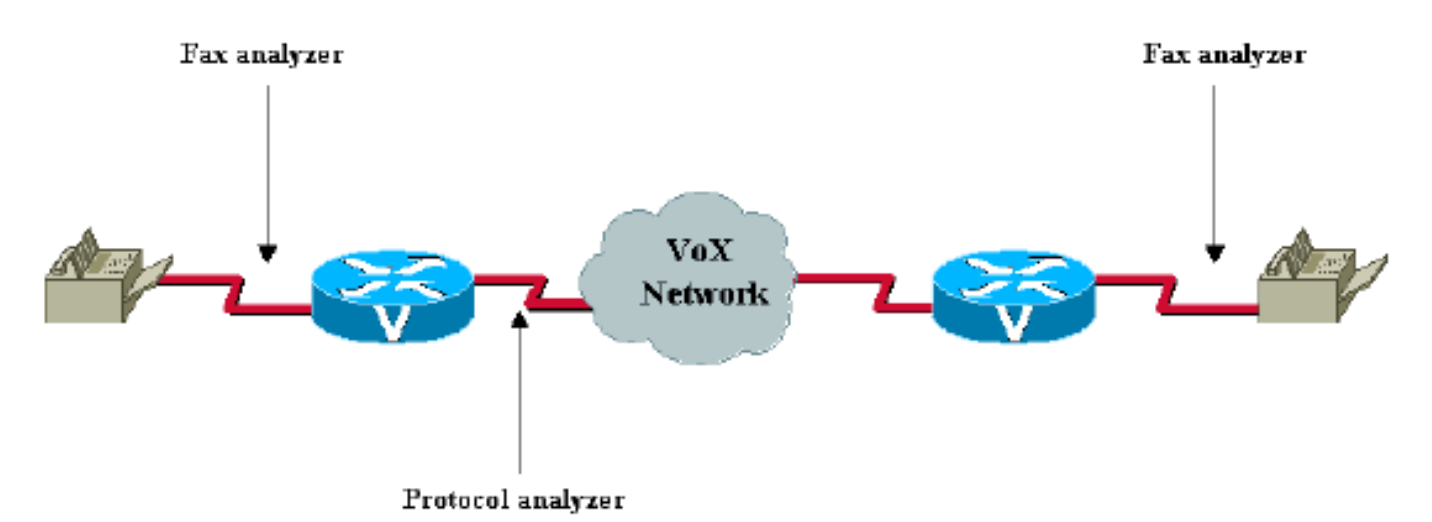

大多數傳真分析器都有足夠的幫助螢幕和文檔來幫助您確定發生的情況。T.30規範也非常有用。對 於協定分析器來說,解碼可能會稍微困難一些,因為有時編碼是專有的,或者分析器軟體沒有所需 的具體解碼。對於使用VoFR和VoATM的傳真中繼,Cisco網關使用FRF11規範中基於標準的Annex D。如果協定分析器無法對幀進行解碼,則可以按照此規範手動對幀進行解碼。對於傳真中繼和 VoIP,傳真中繼資料包使用思科專有格式。

使用傳真分析器和協定分析器資訊,您將能夠解決傳真中繼問題。傳真中繼問題很少達到此點,即 使達到此點,也必須涉及升級和DE資源以獲得進一步幫助。

此外,請提供與問題相關的所有其他資訊。

# <span id="page-18-0"></span>建立TAC案例

如果此文檔沒有允許您隔離和解決問題,請向思科技術協助中心(TAC)提交案例並提供以下資訊:

- 網路拓撲說明(PDF、Visio或Microsoft PowerPoint格式)。
- 使用的傳真機,包括供應商和型號資訊。
- 問題的歷史。有用的資訊包括實施是新的實施還是運行良好但失敗的成熟網路。如果網路已經 建立,問題發生之前發生了什麼變化?問題是否間歇性出現?問題能否被復現?如果是,復現 問題需要哪些步驟?
- 來自傳真網關和IP路徑上的所有路由器的**show tech**命令輸出,以及活動非Cisco網路裝置的相 關資訊。
- 一對啟用了以下調試標誌的呼叫跟蹤:debug voip ccapi inoutdebug vtsp alldebug isdn q931(如果涉及ISDN或Q.Sig)
- show voice call和show voice dsp輸出的一對。
- 一對傳真分析器跟蹤以監控模式連線到始發和終止傳真機(如果可用)。
- 已執行的故障排除和調試結果(如果可用)。

# <span id="page-18-1"></span>相關資訊

● [Cisco IP語音解決方案 — 傳真服務](/content/en/us/td/docs/ios/solutions_docs/voip_solutions/Fax_ISD.html)

- [使用呼叫管理器和語音網關配置VoIP傳真中繼](/content/en/us/support/docs/voice-unified-communications/unified-communications-manager-callmanager/13949-fax-hairpin.html)
- [Cisco IOS Fax and Modem Services over IP應用指南](https://www.cisco.com/en/US/products/ps6441/products_installation_and_configuration_guides_list.html)
- [使用Catalyst 6608和VG248通過IP傳真](/content/en/us/support/docs/voice/fax-modem-over-ip/47420-fax6608-vg248.html)
- [H.323 T.38傳真中繼問題](/content/en/us/support/docs/voice/h323/22853-t38-fax-relay.html)
- [適用於傳真中繼和傳真直通的Cisco AVVID閘道支援](/content/en/us/support/docs/voice/fax-modem-over-ip/26982-avvid-fax-support.html)
- <u>[語音 使用VoIP配置傳真中繼\(T.38\)](/content/en/us/support/docs/voice/fax-modem-over-ip/6139-fax-relay.html)</u>
- [語音技術支援](/content/en/us/tech/voice/index.html)
- [整合通訊產品支援](/content/en/us/support/unified-communications/index.html)
- 推薦閱讀:[Cisco IP電話故障排除](http://www.amazon.com/exec/obidos/tg/detail/-/1587050757/102-3569222-3545713)
- [技術支援與文件 Cisco Systems](https://www.cisco.com/c/zh_tw/support/index.html)